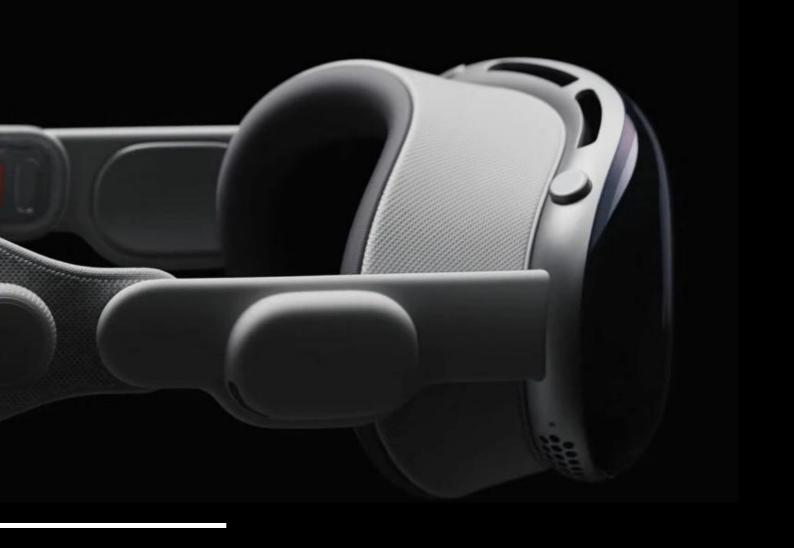

### T R A N Q U I L

PR/FAQ

JACK FORTHMAN | GABI LEWIS | PAIGE SEARLES | KELLY HUANG | DALENA YONAS

## TEAM VISIONOS RELEASED AN INNOVATIVE DISTRACTION-FREE STUDY APP

Tranquil provides a distraction-free, fully immersive environment that helps you maximize your time while you learn and study. Our app is perfect for students, with a sleek, seamless interface that reduces notifications, allows you to toggle the do-not-disturb setting, and has white noise or lo fi music playlists. Tranquil has various features to track your progress, choose immersive environments, and sync your learning with your Apple devices.

### "We created this app to help students get more out of their study sessions, giving them more time to enjoy other interests."

College students struggle with setting aside time to study and work free of distractions. Devices, notifications, and outside noises all break streams of focus, making it harder to learn and retain information. Our app helps users, specifically college students, be able to study and learn in a fully immersive environment free of distractions. They are able to record and track their study sessions and choose what environment that they are studying while being free of notifications. Users are able to toggle do-not-disturb, syncing across devices for the duration of their session with the Vision Pro.

"Since I started using Tranquil, I have spent less time trying to study and more time learning", says Jenna McGill, an upcoming honors graduating senior from the University of Georgia and an avid user of Tranquil.

The app can be set up and ready to use in less than 5 minutes. Once the user logs in, they will select the material or course set they want to study. Next they will select their study style; matching, fill in the blank, etc. Lastly they will choose their time and be able to customize additional settings.

Find us in the app store to complete your first session and head to our website for more information.

#### FREQUENTLY ASKED QUESTIONS

#### Where can I get the app?

ITranquil is available for free on the Apple Vision Pro app store.

#### How can I set up an account?

Upon opening the app, you will be prompted to enter your email and create a password to sign up for a free account. From there you can start a personalized study session!

#### Is this application free?

Yes, unlike other apps on the market right now, all of our features in Tranquil are free for users.

## What sets Tranquil apart from other study or e-learning apps on the market?

Tranquil is the first mixed-reality study app created that allows you to choose your immersive environment. Whether you want to be in an office cubicle, lecture stage, or in the forest, you can choose the environment and sounds that will help you get in the zone. Along with activity trackers and voice recognition, Tranquil offers a variety of settings to customize your perfect space.

#### Is Tranquil only for college students?

ITranquil is available for free on the Apple Vision Pro app store.

## Is there a way to silence my notifications?

Yes, our app has a do-not-disturb feature that can be turned on for the duration of your session and sync across all devices.

#### FREQUENTLY ASKED QUESTIONS

## Do I have to be fully immersed while using the app?

No, the app has a toggle switch that allows you to turn on or off the fully-immersive aspect. This switch is always accessible to you on the screen for easy access

# If there aren't notifications, how will I know how much time I have spent?

The Tranquil app has a visual ring feature that is displayed on the screen that shows time elapsed, terms correct, and progress towards your determined goal.

#### What is the Tranquil mobile app used for?

The mobile app is used to create and house your flashcards sets. Whether you are in a classroom or studying with friends, you can add or edit your study sets on the go. Our app has folders and courses so that you can stay organized. Everything you create through our mobile app is synced to the Apple Vision Pro, so you can pick up right where you left off.

#### How do I create a flashcard set?

Download our mobile app, log in and begin creating study sets. You can also click the plus button while using the Apple Vision Pro.

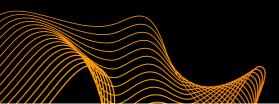